# **E**hipsmall

Chipsmall Limited consists of a professional team with an average of over 10 year of expertise in the distribution of electronic components. Based in Hongkong, we have already established firm and mutual-benefit business relationships with customers from,Europe,America and south Asia,supplying obsolete and hard-to-find components to meet their specific needs.

With the principle of "Quality Parts,Customers Priority,Honest Operation,and Considerate Service",our business mainly focus on the distribution of electronic components. Line cards we deal with include Microchip,ALPS,ROHM,Xilinx,Pulse,ON,Everlight and Freescale. Main products comprise IC,Modules,Potentiometer,IC Socket,Relay,Connector.Our parts cover such applications as commercial,industrial, and automotives areas.

We are looking forward to setting up business relationship with you and hope to provide you with the best service and solution. Let us make a better world for our industry!

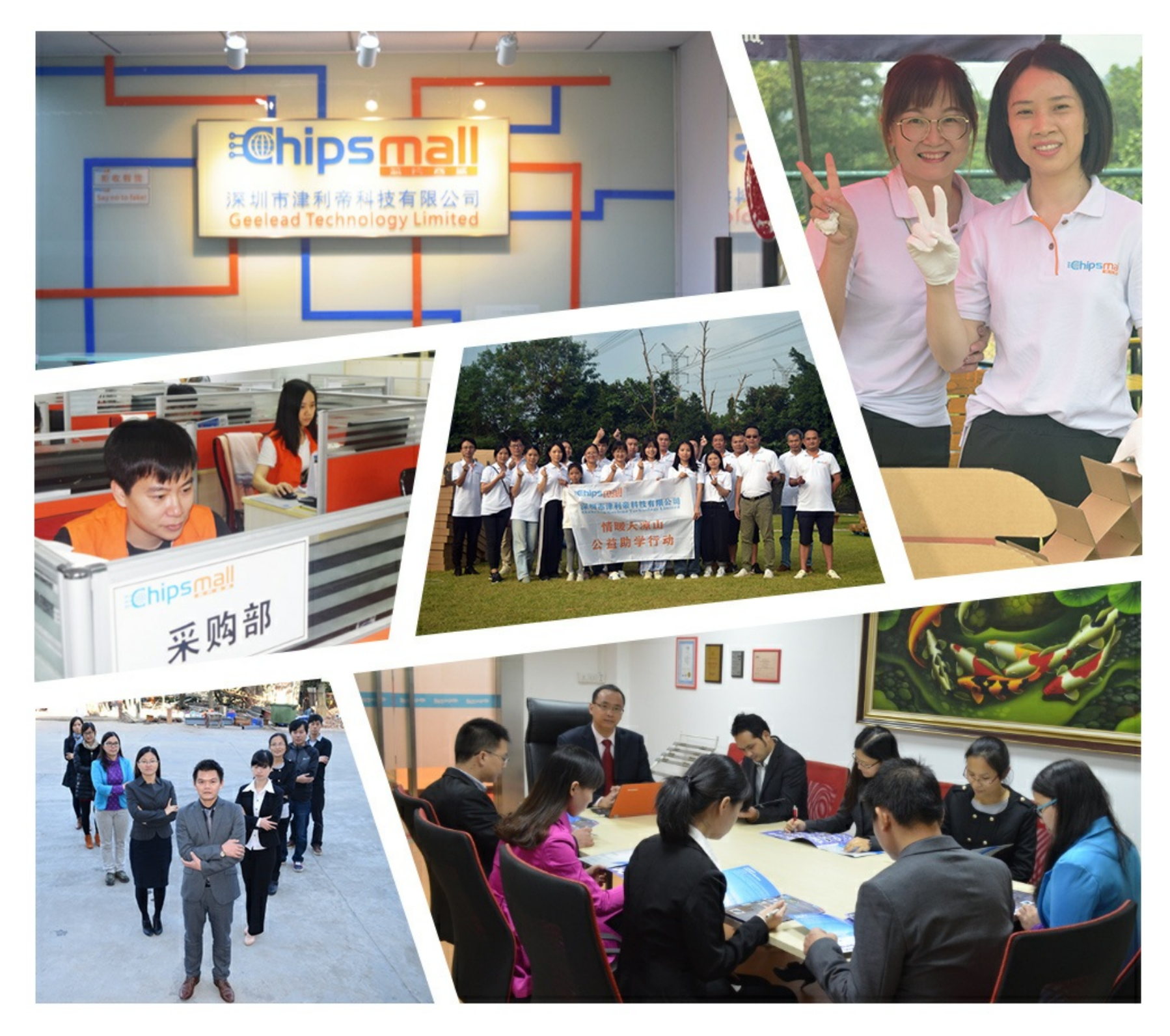

## Contact us

Tel: +86-755-8981 8866 Fax: +86-755-8427 6832 Email & Skype: info@chipsmall.com Web: www.chipsmall.com Address: A1208, Overseas Decoration Building, #122 Zhenhua RD., Futian, Shenzhen, China

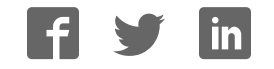

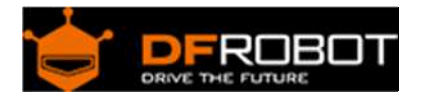

## Heart Rate Sensor SKU: SEN0203

From Robot Wiki

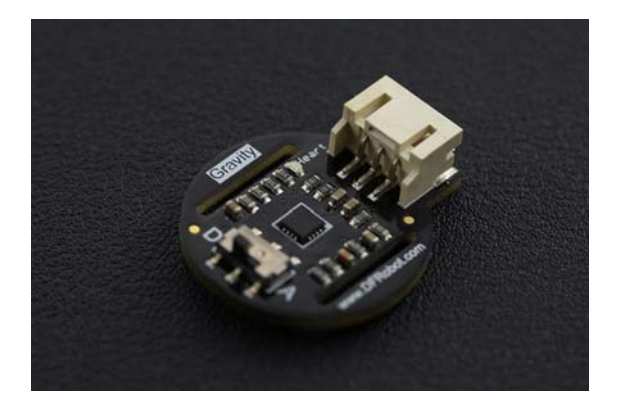

Heart Rate Sensor SKU: SEN0203

## **Contents**

- 1 Introduction
- 2 Specification
- 3 Board Overview
- 4 Tutorial
	- o 4.1 Requirements
	- o 4.2 Before start
	- o 4.3 Connection Diagram
	- o 4.4 Sample Code
		- 4.4.1 Digital Mode
	- o 4.5 Draw the ECG (Electrocardiography)
		- 4.5.1 Digital Mode
		- 4.5.2 Analog Mode
	- o 4.6 Use it with LCD12864 shield

## Introduction

The DFRobot heart rate sensor is a thumb-sized heart rate monitor designed for Arduino microcontrollers. It includes a Gravity interface, for easy plug-and-play connectivity. This sensor is a pulse sensor which is developed based on PPG (PhotoPlethysmoGraphy) techniques. This is a simple and low-cost optical technique that can be used to detect blood volume changing in the microvascular bed of tissues. It is relatively easy to detect the pulsatile component of the cardiac cycle according to this theory.

The sensor has two holes that you can use to attach to your belt. You can wrap on your finger,

wrist, earlobe or other areas where it has contact with skin.

The heart sensor has two kinds of signal output mode: analog pulse mode and digital square wave mode. You can change its output mode using the dial switch. There are many user scenarios, including education, sport or maker/interactive projects!

> **Please Note: This product is NOT a medical device and is not intended to be used as such or as an accessory to such nor diagnose or treat any conditions.**

## Specification

- Input Voltage (Vin): 3.3 6V (5V recommended)
- Output Voltage: 0 Vin (Analog), 0/ Vin (Digital)
- Operating current: <10mA
- Dimension:  $28 \times 24$ (mm),  $1.102$ "  $\times$  0.945"(in)

Interface Type: PH2.0‐3P

## Board Overview

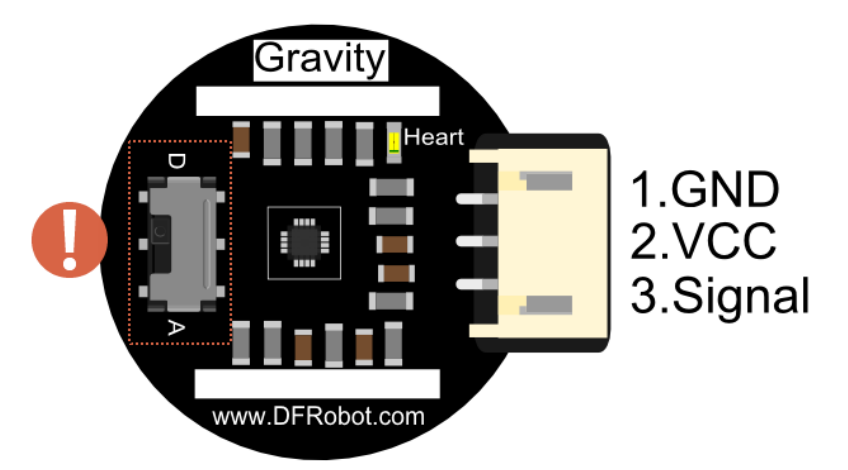

**NOTE**: The switch is to set the working mode, it will change the signal type to be Digital or Analog. If it was NOT set as consistent as the code or wiring, i.e. the switch was set as "A", but you write your code as digitalRead and(or) you wire the module onto Arduino digital pin, in this case, you will fail to get any readings, vice versa.

## Tutorial

Through this tutorial, you will learn how to use this Heart Rate sensor in digital mode as well as analog mode, more than this, at the end of this tutorial, we will show you how to use this sensor to draw the ECG to a LCD module.

## Requirements

- **Hardware**
	- o 1 x DFRduino UNO (or similar)
	- o 1 x This Heart Rate Sensor
	- o 1 x IO Expansion Shield for Arduino (suggested)
	- o Some wires
- **Software**
	- o Arduino IDE 1.6.6+, Click to Download Arduino IDE from Arduino®
- **Library**
	- o Sample Code on Github, How to install Libraries in Arduino IDE?

## Before start

Once you opened the box, you could find the black belt inside of the package. Thread it through the holes of the sensor as indicted out in the photo. And then you could attach it on your finger (suggested), wrist or any other places where exposes blood vessels. Do not attach the belt too tight or too loose to your finger, or the reading might be not stable. Besides that, during the test, you should steady your finger, do not move too much, or the readings would be bad.

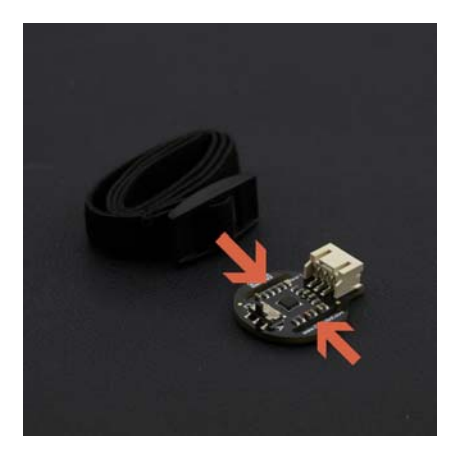

Thread the belt through the holes

Wrap on finger

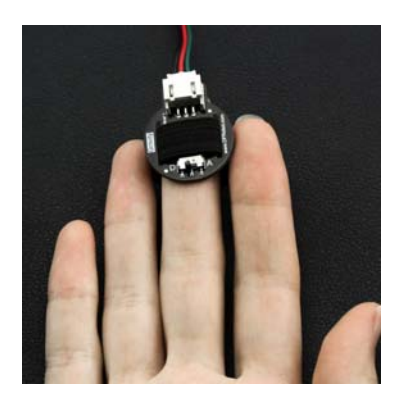

## Wrap on wrist

 $\bullet$ 

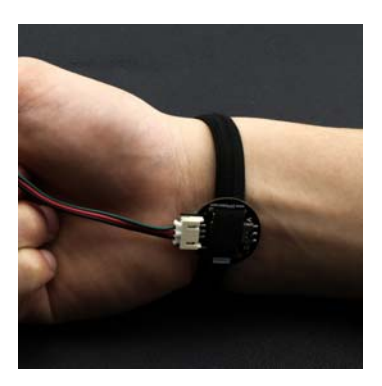

 $\bullet$ 

Wrap on the back of wrist

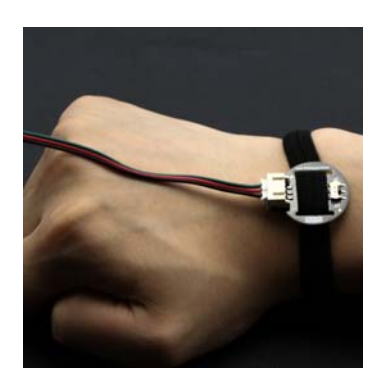

 $\bullet$ 

## Connection Diagram

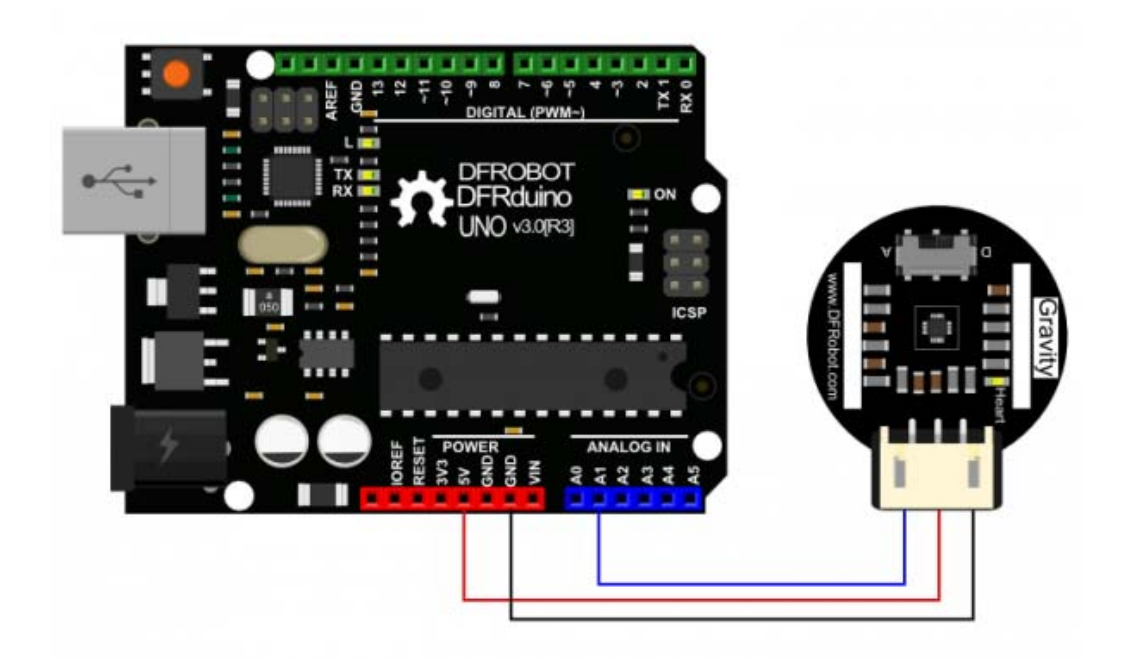

## Sample Code

The sample code could be found in the Github Page, open the example "**DFRobot\_Heartrate\_Digital\_Mode**".

```
 1 /*! 
2 * @file DFRobot Heartrate.h
 3 * @brief DFRobot_Heartrate.h detailed description for Heartrate
.cpp 
  4 * 
  5 * This is written for the heart rate sensor the company librar
y. Mainly used for real 
  6 * time measurement of blood oxygen saturation, based on measur
ed values calculate heart rate values. 
  7 * 
  8 * @author linfeng(Musk.lin@dfrobot.com) 
  9 * @version V1.1 
10 * @date 2016-8-16 
11 * @version V1.0
```

```
12 * @date 2015-12-24 
13 * /14 #define heartratePin A1 
15 #include "DFRobot Heartrate.h"
 16 
 17 DFRobot_Heartrate heartrate(DIGITAL_MODE); ///< ANALOG_MODE or 
 DIGITAL_MODE 
 18 
 19 void setup() { 
 20 Serial.begin(115200); 
 21 } 
 22 
 23 void loop() { 
 24 uint8 t rateValue;
 25 heartrate.getValue(heartratePin); ///< A1 foot sampled values 
 26 rateValue = heartrate.getRate(); ///< Get heart rate value
 27 if(rateValue) { 
 28 Serial.println(rateValue);
 29 } 
 30 delay(20); 
 31 } 
 32 
 33 /**************************************************************
 **************** 
 34 Copyright (C) <2015> <linfeng> 
 35 This program is free software: you can redistribute it and/or 
 modify 
 36 it under the terms of the GNU General Public License as publi
 shed by 
 37 the Free Software Foundation, either version 3 of the License
 , or 
 38 (at your option) any later version. 
 39 This program is distributed in the hope that it will be usefu
 l,
```

```
40 but WITHOUT ANY WARRANTY; without even the implied warranty o
f 
41 MERCHANTABILITY or FITNESS FOR A PARTICULAR PURPOSE. See the 
42 GNU General Public License for more details. 
43 You should have received a copy of the GNU General Public Lic
ense 
44 along with this program. If not, see <http://www.gnu.org/lic
enses/>. 
45 Contact: Musk.lin@dfrobot.com 
46 **************************************************************
****************/
```
#### **Digital Mode**

- 1. Wiring
	- o Select the sensor's mode switch as "D" for Digital
	- o Connect it with UNO's **A1** as the code indicates (you could change it as you wish)
- 2. Upload the code
- 3. Open the Serial monitor.
- 4. Adjust the finger's position until you notice the LED is flashing regularly as your heartbeat, after several seconds, the Serial Monitor will print your heart rate.

#### **Epected results:**

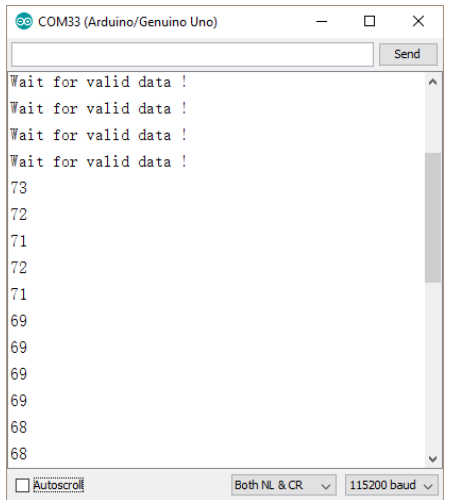

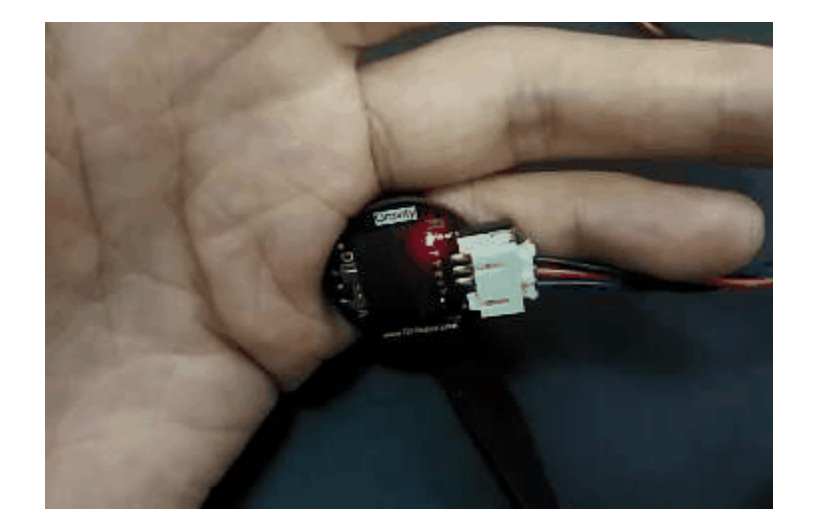

## Draw the ECG (Electrocardiography)

## **Digital Mode**

- 1. Attach this sensor to Arduino D2
- 2. Set the sensor mode switch as D (digital)
- 3. Upload the code below
- 4. Open the Arduino **Serial Plotter** (Baud: 9600)

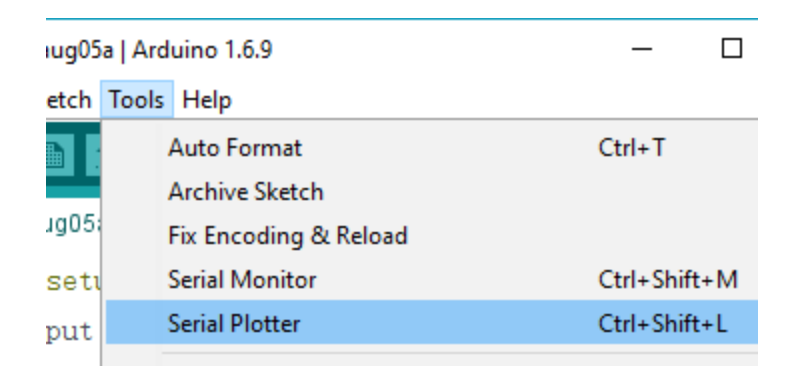

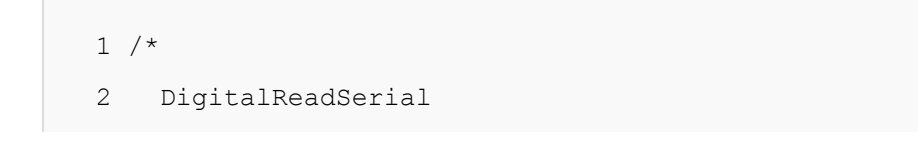

```
 3 Reads a digital input on pin 2, prints the result 
 to the serial monitor 
   4 
   5 This example code is in the public domain. 
  6 */ 7 
   8 // digital pin 2 has a pushbutton attached to it. G
 ive it a name: 
   9 int pushButton = 2; 
 10 
 11 // the setup routine runs once when you press reset
 : 
 12 void setup() { 
 13 // initialize serial communication at 9600 bits p
 er second: 
 14 Serial.begin(9600); 
 15 // make the pushbutton's pin an input: 
 16 pinMode(pushButton, INPUT); 
 17 } 
 18 
 19 // the loop routine runs over and over again foreve
 r: 
 20 void loop() { 
 21 // read the input pin: 
 22 int buttonState = digitalRead(pushButton);
 23 // print out the state of the button: 
 24 Serial.println(buttonState); 
 25 delay(10); // delay in between reads for s
 tability 
 26 }
```
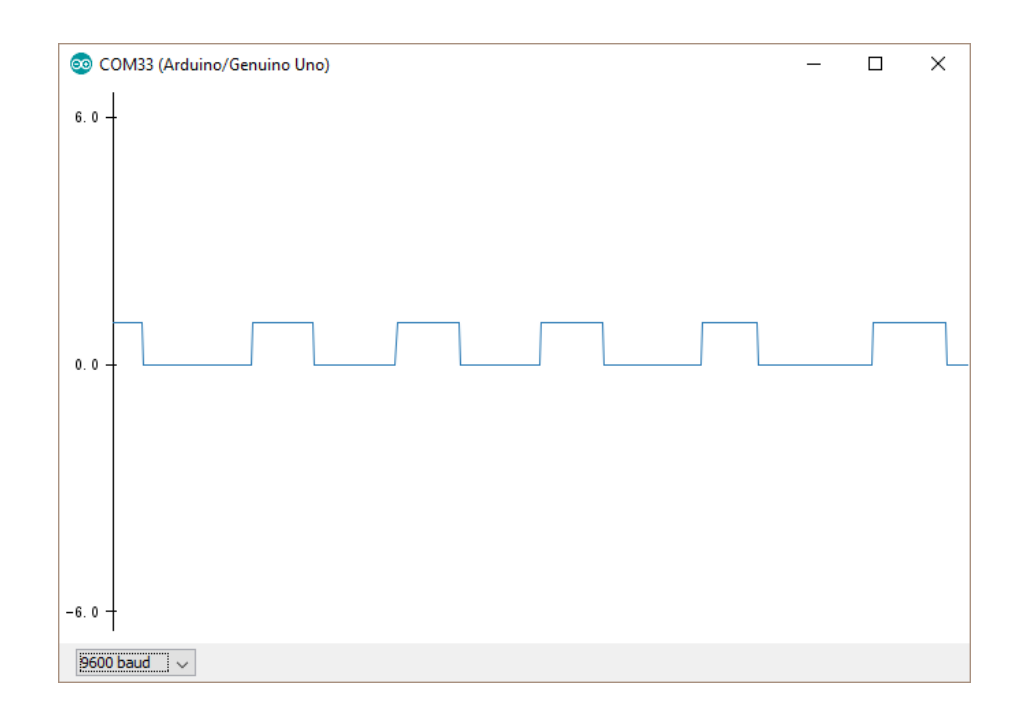

#### **Analog Mode**

- 1. Attach this sensor to Arduino A1
- 2. Set the sensor mode switch as A (analog)
- 3. Upload the code below
- 4. Open the Arduino Serial Plotter (Baud: 9600)

```
 1 /* 
  2 AnalogReadSerial 
  3 Reads an analog input on pin 0, prints the result 
to the serial monitor. 
 4 Graphical representation is available using seria
l plotter (Tools > Serial Plotter menu) 
  5 Attach the center pin of a potentiometer to pin A
0, and the outside pins to +5V and ground. 
  6
```

```
 7 This example code is in the public domain. 
  8 */ 
  9 
10 // the setup routine runs once when you press reset
 : 
11 void setup() { 
12 // initialize serial communication at 9600 bits p
 er second: 
 13 Serial.begin(9600); 
14 } 
15 
16 // the loop routine runs over and over again foreve
r: 
17 void loop() { 
18 // read the input on analog pin 0: 
19 int sensorValue = analogRead(A1);
 20 // print out the value you read: 
 21 Serial.println(sensorValue); 
 22 delay(10); // delay in between reads for s
 tability 
 23 }
```
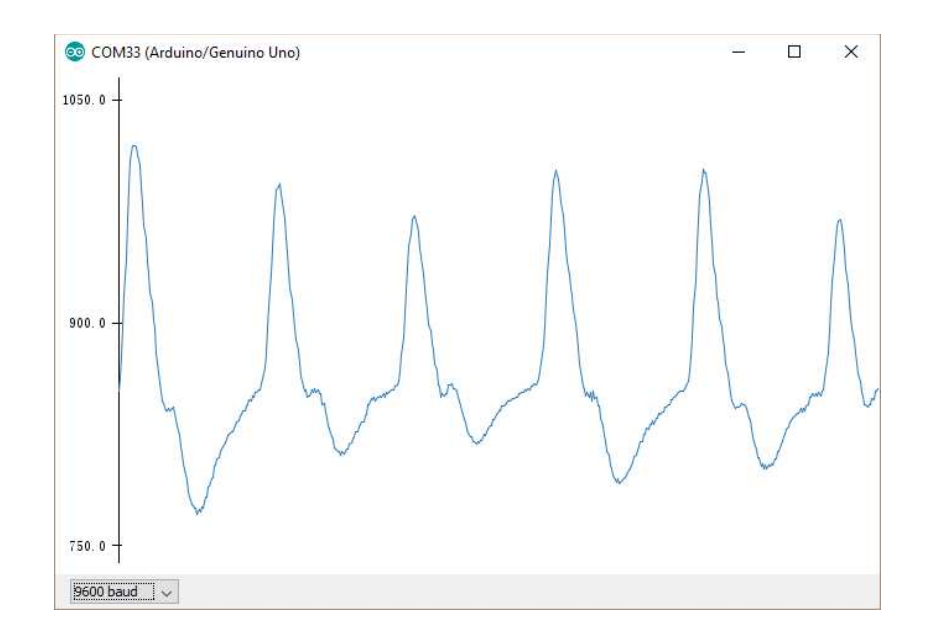

#### Use it with LCD12864 shield

- 1. Please download and install the library for LCD12846.
- 2. Upload the code below
- 3. It will display the heart rate and ECG on the LCD(12846) screen.
	- o Sample video on Youku

```
 1 /*! 
  2 * @file HeartrateDisplay 
  3 * @brief Waves of blood oxygen saturation and heart ra
te value is displayed on the LCD 
  4 * 
  5 * @brief Waves of blood oxygen saturation and heart ra
te value is displayed on the LCD 
  6 * 
  7 * @author linfeng(490289303@qq.com) 
  8 * @version V1.1 
  9 * @date 2016-8-16 
10 * @version V1.0 
11 * @date 2015-12-24
```

```
12 */13 
14 #define heartratePin A1 
15 #include "Heartrate.h" 
16 #include "Lcd12864Shield.h" 
17 
18 uint16 t heartrateValue=0, heartrateValueLast=0;
19 uint8 t count;
20 
21 Lcd12864Shield lcddisplay(10,9,8,13,11); 
22 Heartrate heartrate(DIGITAL_MODE); ///< ANALOG_MODE or 
DIGITAL_MODE 
23 
24 char wordDisplay[]= ///< word 
25 { 
26 0x00,0x00,0x01,0x03,0x07,0x0F,0x1F,0x3F, 
27 0x1F,0x0F,0x07,0x03,0x01,0x00,0x00,0x00, 
28 0x00,0x00,0xC0,0xE0,0xE0,0xE0,0xC0,0x80, 
29 0xC0,0xE0,0xE0,0xE0,0xC0,0x00,0x00,0x00,///< ♥
30 }; 
31 char letterDisplay[]= ///< character 
32 { 
33 
34 0x00,0xE0,0x10,0x08,0x08,0x10,0xE0,0x00, 
35 0x00,0x0F,0x10,0x20,0x20,0x10,0x0F,0x00,///< 0 
36 0x00,0x10,0x10,0xF8,0x00,0x00,0x00,0x00, 
37 0x00,0x20,0x20,0x3F,0x20,0x20,0x00,0x00,///< 1 
38 0x00,0x70,0x08,0x08,0x08,0x88,0x70,0x00, 
39 0x00,0x30,0x28,0x24,0x22,0x21,0x30,0x00,///< 2 
40 0x00,0x30,0x08,0x88,0x88,0x48,0x30,0x00, 
41 0x00,0x18,0x20,0x20,0x20,0x11,0x0E,0x00,///< 3 
42 0x00,0x00,0xC0,0x20,0x10,0xF8,0x00,0x00,
```

```
43 0x00,0x07,0x04,0x24,0x24,0x3F,0x24,0x00,///< 4 
44 0x00,0xF8,0x08,0x88,0x88,0x08,0x08,0x00, 
45 0x00,0x19,0x21,0x20,0x20,0x11,0x0E,0x00,///< 5 
46 0x00,0xE0,0x10,0x88,0x88,0x18,0x00,0x00, 
47 0x00,0x0F,0x11,0x20,0x20,0x11,0x0E,0x00,///< 6 
48 0x00,0x38,0x08,0x08,0xC8,0x38,0x08,0x00, 
49 0x00,0x00,0x00,0x3F,0x00,0x00,0x00,0x00,///< 7 
50 0x00,0x70,0x88,0x08,0x08,0x88,0x70,0x00, 
51 0x00,0x1C,0x22,0x21,0x21,0x22,0x1C,0x00,///< 8 
52 0x00,0xE0,0x10,0x08,0x08,0x10,0xE0,0x00, 
53 0x00,0x00,0x31,0x22,0x22,0x11,0x0F,0x00,///< 9 
54 0x40,0x40,0x40,0x40,0x40,0x40,0x40,0x00, 
55 0x04,0x04,0x04,0x04,0x04,0x04,0x04,0x00,///< = 
56 }; 
57 
58 
59 
60 void lcdBegin(void) 
61 { 
62 lcddisplay.initialLcd(); ///< Enable LCD 
63 lcddisplay.clearScreen(); ///< Clear LCD 
64 lcddisplay.drawXLine(48); ///< Draw a horizontal line 
65 lcddisplay.drawYLine(7); ///< Draw a vertical line 
66 lcddisplay.drawWord(7,10,0,wordDisplay); ///< Display
s a word 
67 lcddisplay.drawLetter(7,30,10,letterDisplay); ///< Di
splays a character 
68 } 
69 
70 void setup() { 
71 Serial.begin(115200); 
72 lcdBegin();
```

```
73 } 
74 
75 void loop() { 
76 unsigned char rateValue; 
77 heartrateValueLast = heartrateValue;
78 heartrateValue = heartrate.getValue(heartratePin); /
//< A1 foot sampled values 
79 count = heartrate.getCnt();
80 if(count) 
81 { 
82 lcddisplay.drawYLine(count+8,heartrateValue/24,hear
trateValueLast/24); ///< Draw a vertical line,Step 24 
83 } 
84 else 
85 { 
86 lcddisplay.drawYLine(count+8,heartrateValue/24,hear
trateValueLast/24); 
87 } 
88 
89 rateValue = heartrate.getRate(); ///< Get heart rate 
value 
90 if(rateValue) 
91 { 
92 lcddisplay.drawLetter(7,50,3,rateValue,letterDispla
y); ///< Display values 
93 Serial.println(rateValue);
94 } 
95 delay(20); 
96 }
```
For any questions, advice or cool ideas to share, please visit the **DFRobot Forum**

 **Powered By DFRobot © 2008-2017**